## パスワード再設定メール送信(カスタマーアドミより)

<https://qa2-apac-cvs.knorr-bremse.com/JP/ja/JPY/>でログイン後マイアカウントから会社の登録 ユーザーをクリック、必要なIDの右端にあるメールマークをクリックするとパスワード再設定のメー ルがそのユーザーに送信されます。再設定は24時間以内に実行して頂かいないと無効になります。

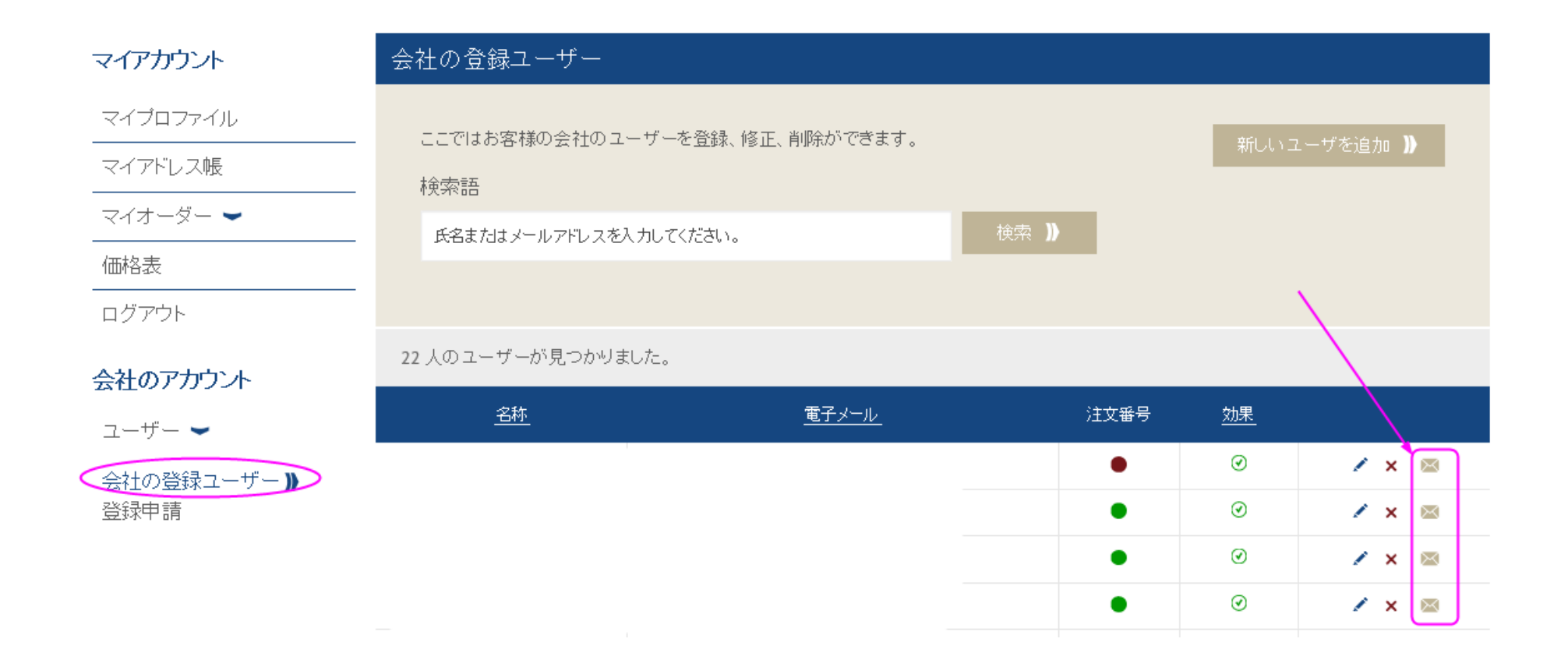